1. Seleccionar tipo de arranque.

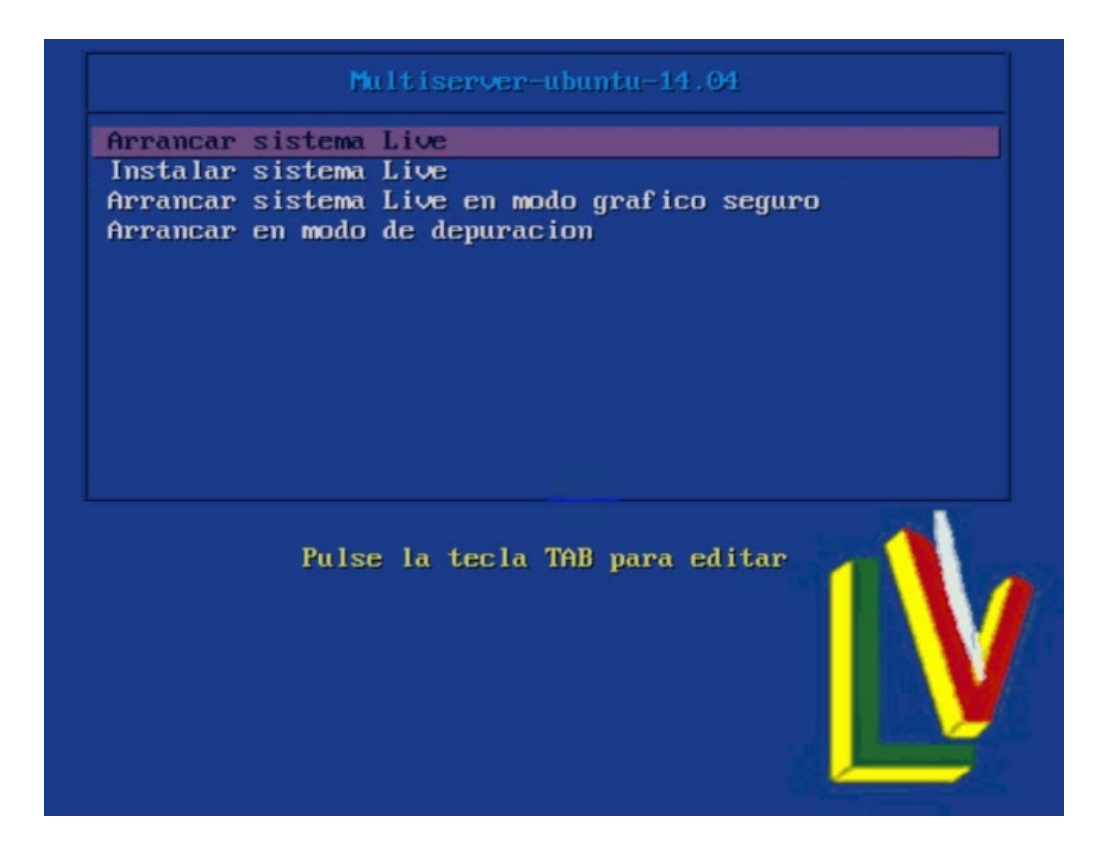

2. Logearse user:root password:root

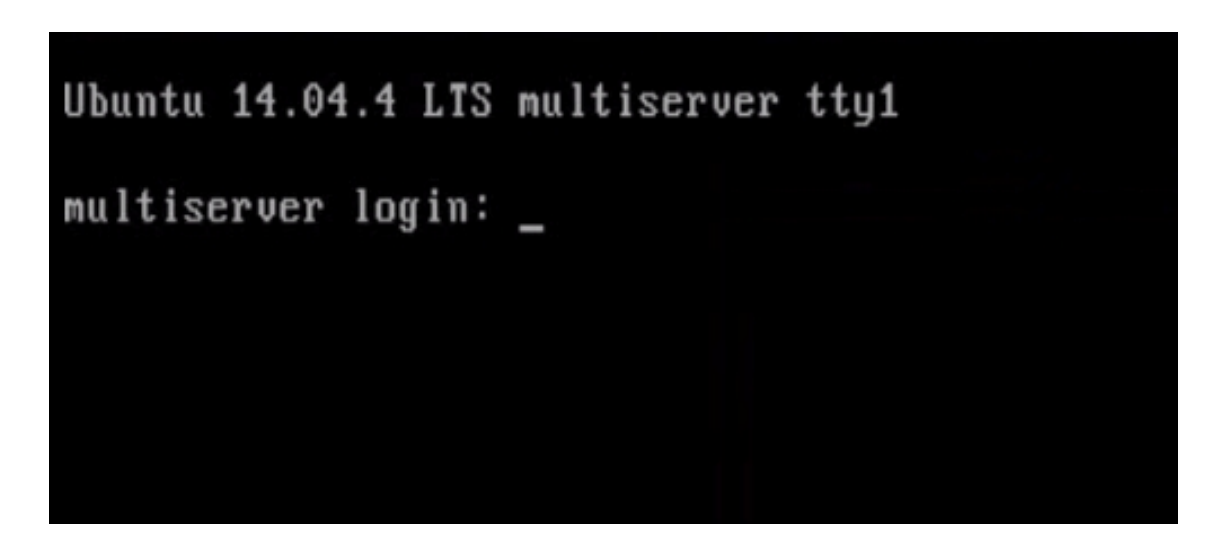

#### 3. startx para entrar en entorno gráfico

Ubuntu 14.04.4 LTS multiserver tty1 multiserver login: root Password: Welcome to Ubuntu 14.04.4 LTS (GNU/Linux 4.2.0-34-generic i686) \* Documentation: https://help.ubuntu.com/ System information as of Tue Apr 12 13:02:55 CEST 2016 Sustem load: 1.27 Memory usage: 5% Processes: 99 Usage of  $\triangle$ home: unknown Swap usage: 0% Users logged in:  $0$ Graph this data and manage this system at: https://landscape.canonical.com/ 0 packages can be updated. 0 updates are security updates. root@multiserver:"# \_

4. En escritorio botón derecho y en menú contextual equipo

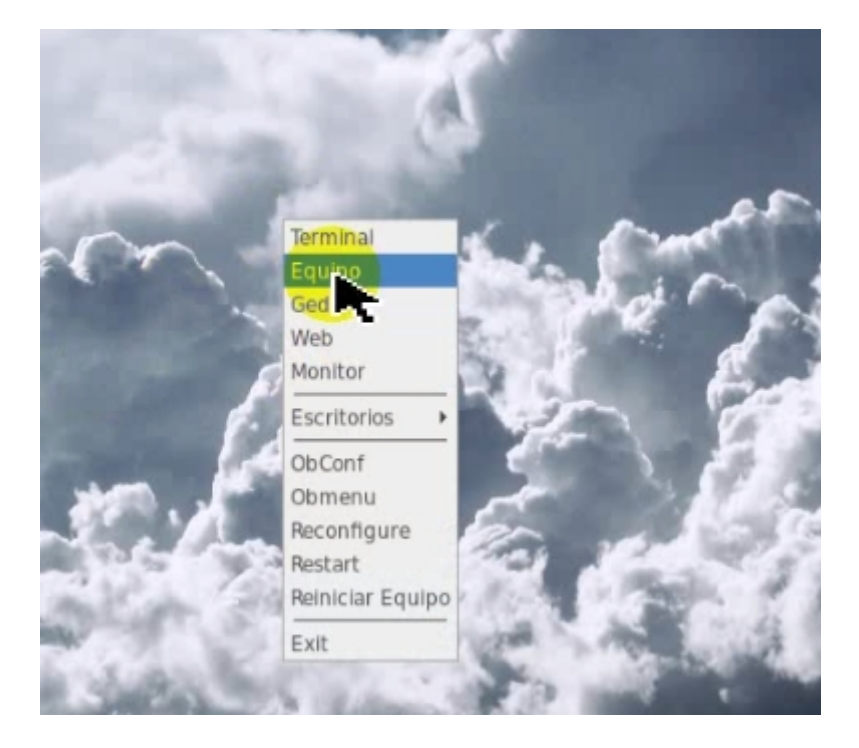

5. Dentro de navegador de archivos clic en aplicaciones

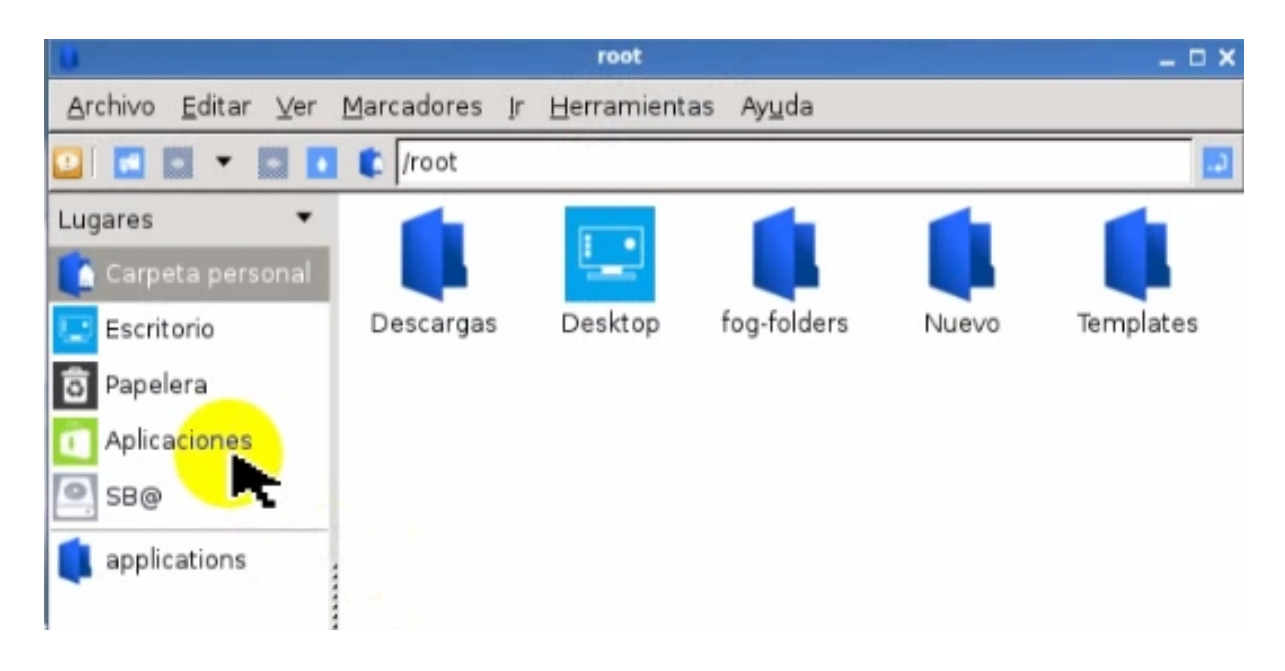

### 6. Ir herramienta de sistemas

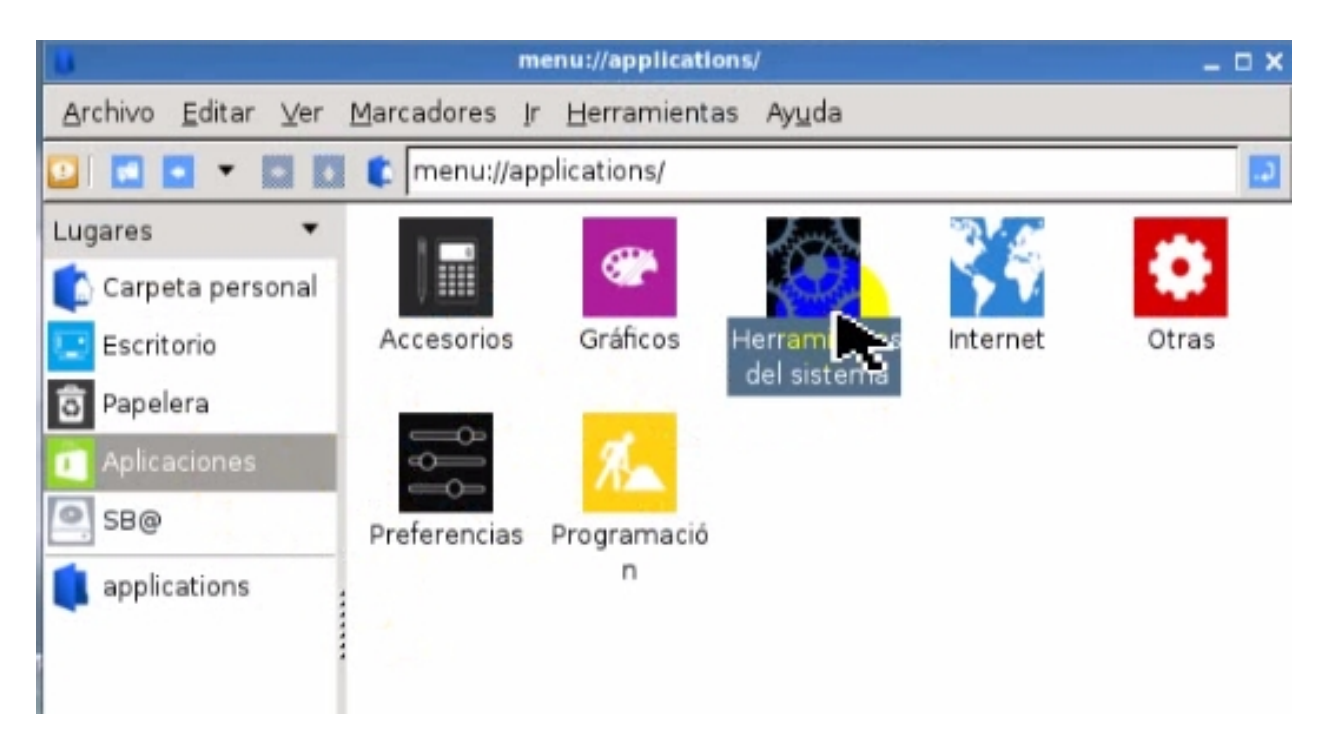

7. En herramientas de sistemas clic systemback

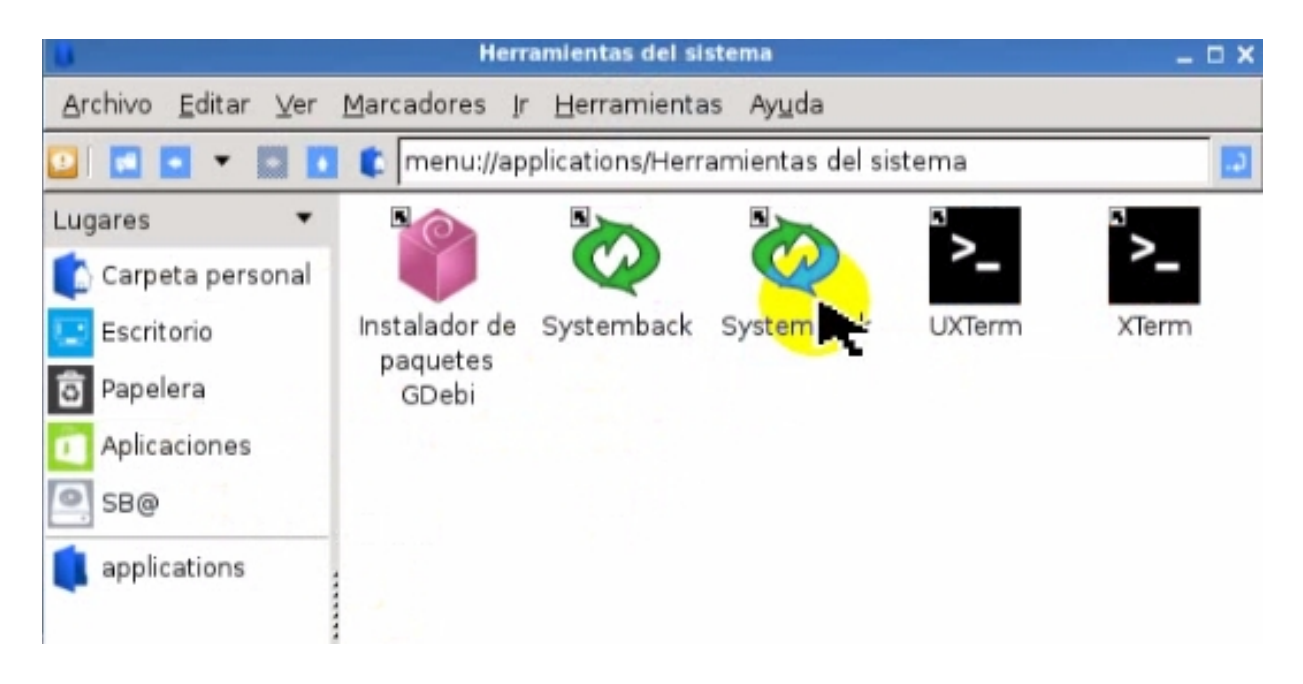

8. En consola de systemback seleccionamos instalar sistema

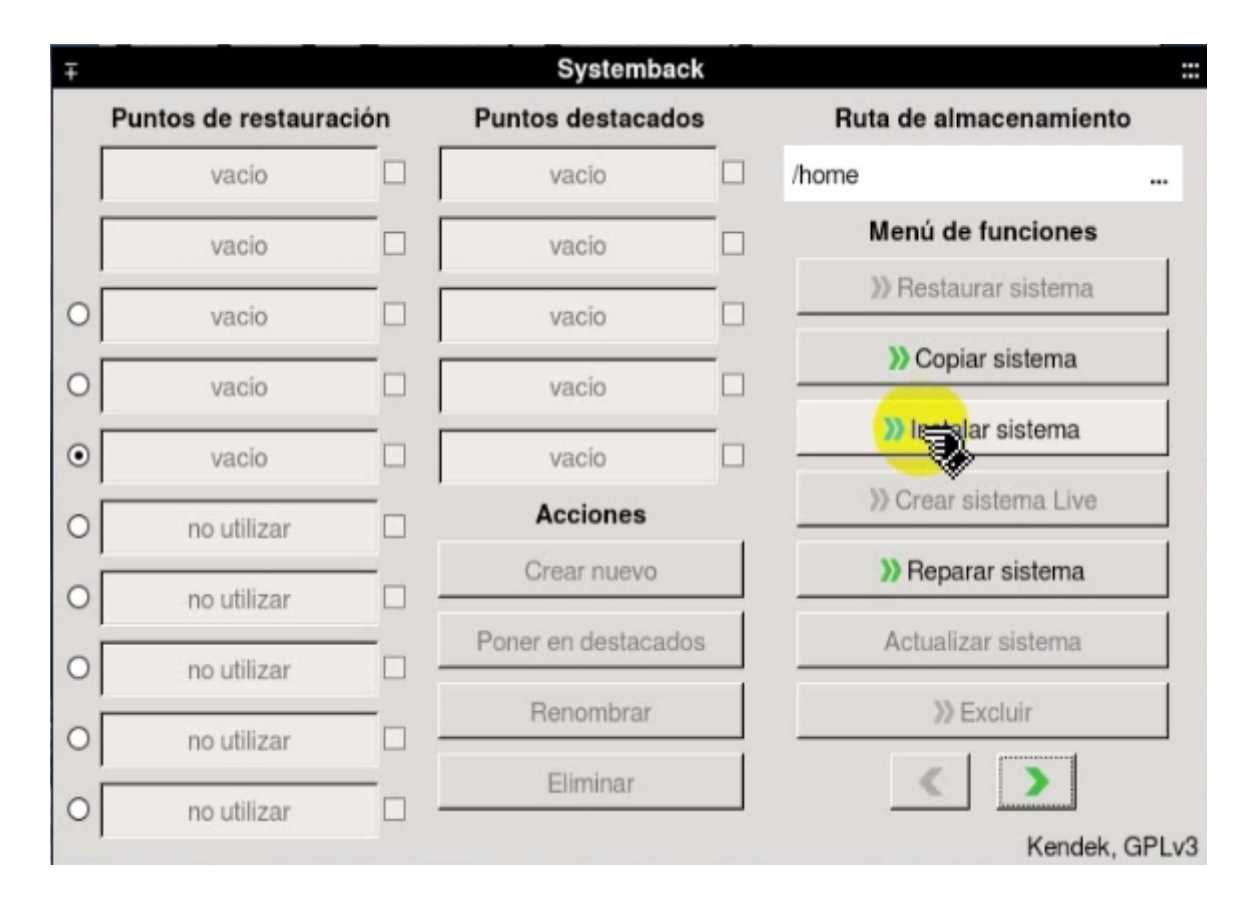

### 9. Rellenamos los campos

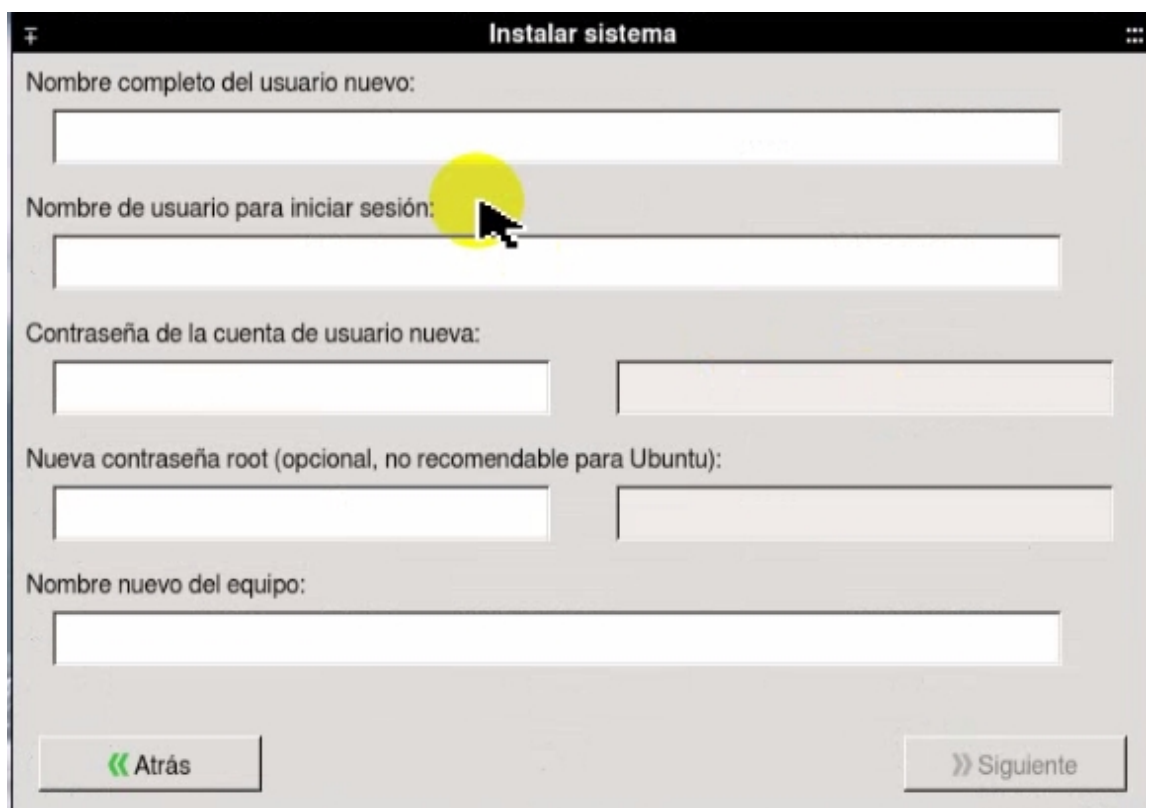

10. Si pensamos usar el equipo como servidor de imágenes clonadas de OS, en configuración de discos y particiones, marcamos la opción "transfer user configuration and data files".

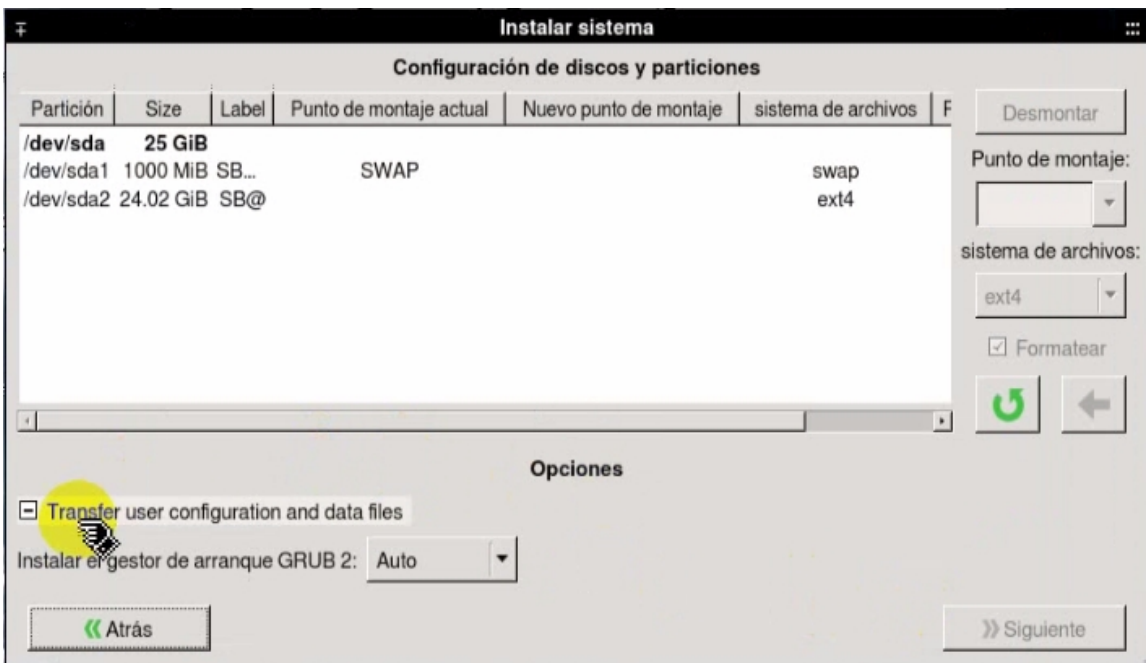

## 11. Configuramos las particiones para instalar el sistemas

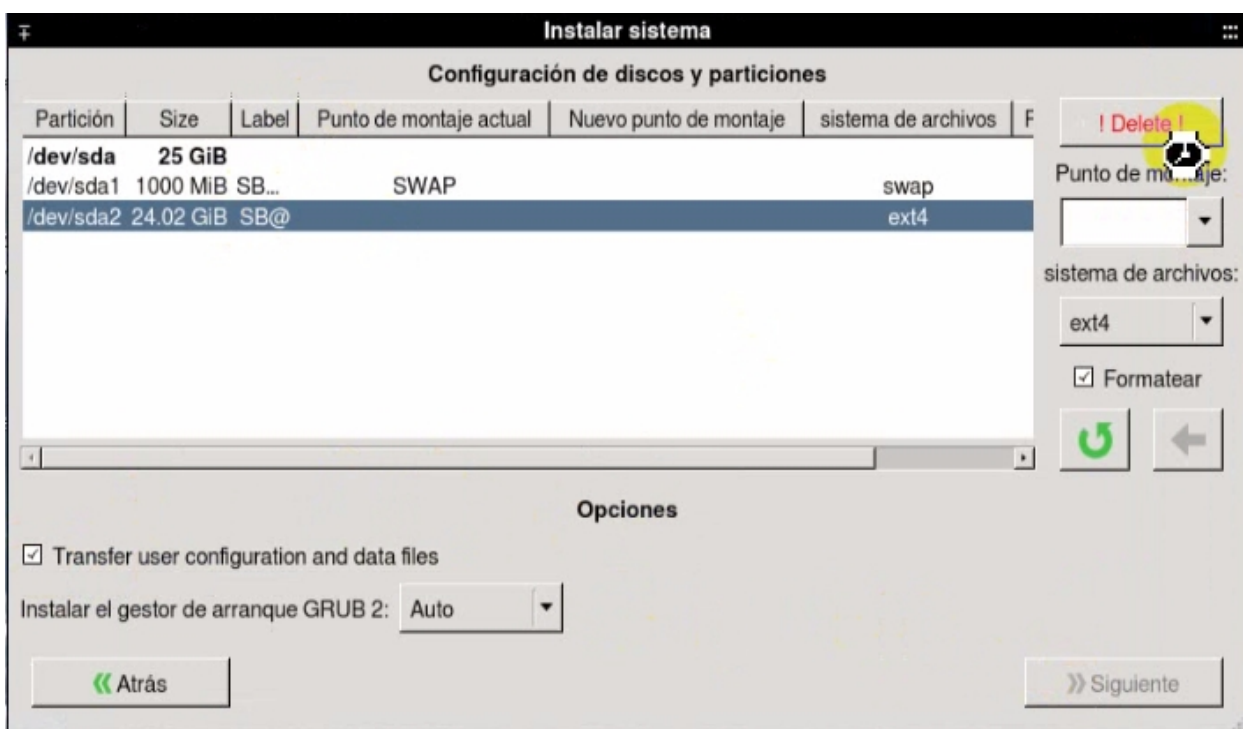

## 12. Siguiente e instalamos el sistema

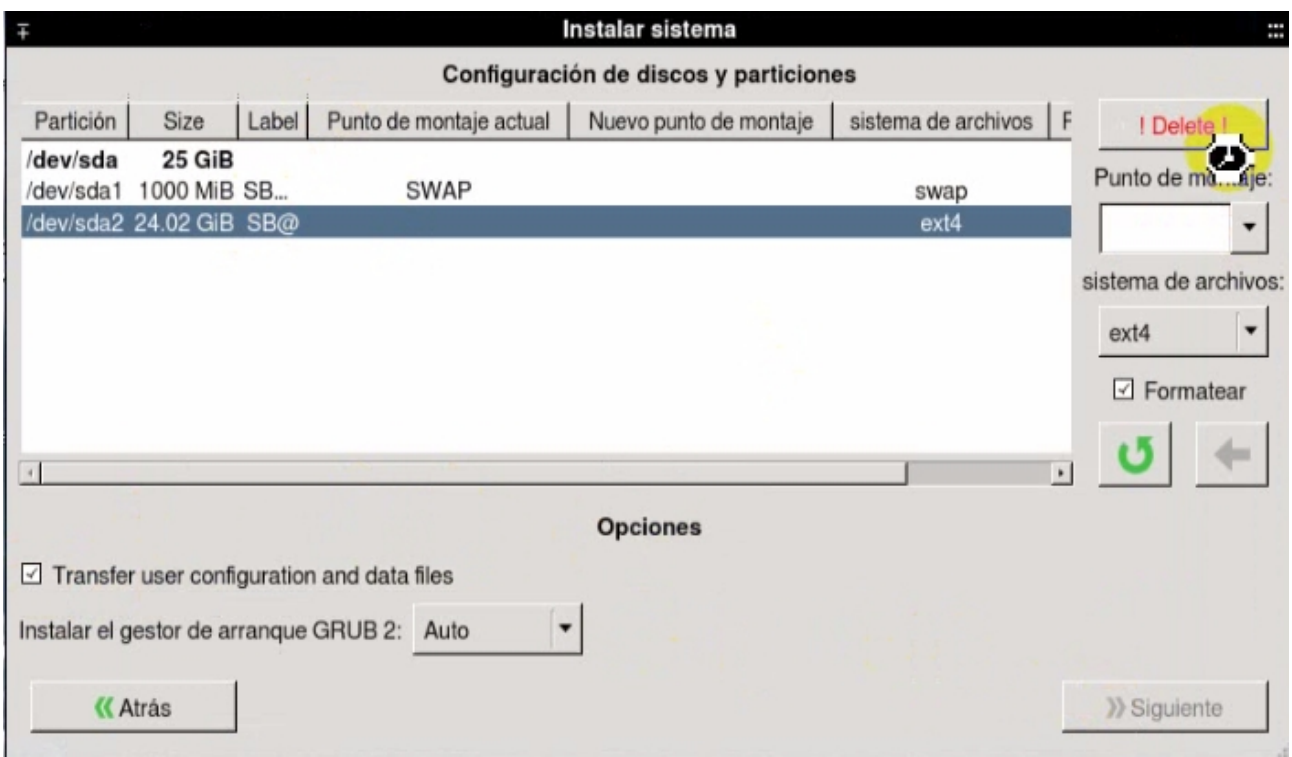

### 13. Esperamos a que termine la instalación

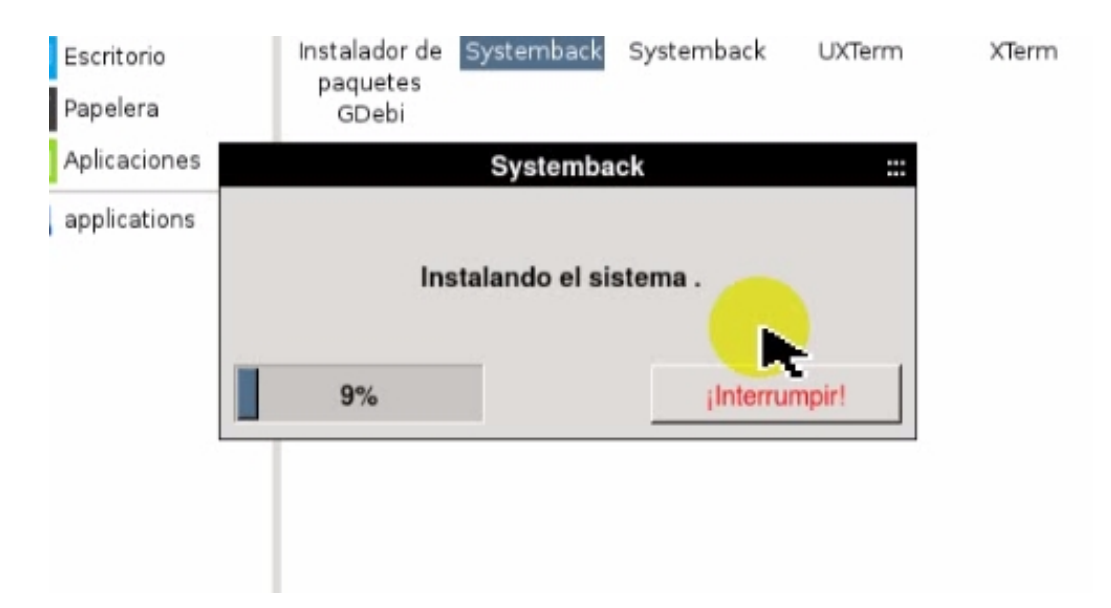

14. Si todo va bien nos saldrá esta ventana, reiniciamos el sistema y estaremos en OS del equipo

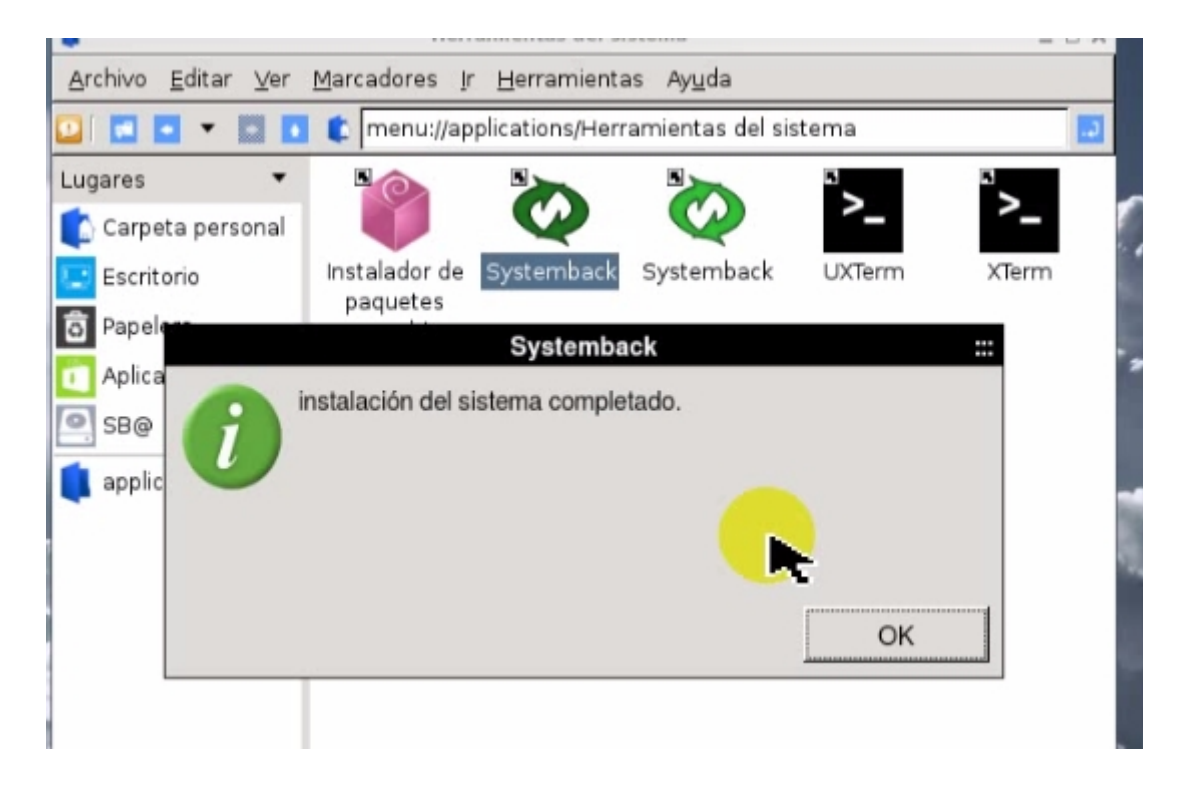

Manual realizado por Juan. Para resolver dudas: <http://www.j20003.es/Foros-j20003.html> <http://www.j20003.es/Contacto.html>